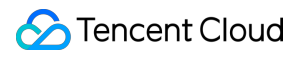

# **TencentDB for Redis Purchase Guide**

# **Product Documentation**

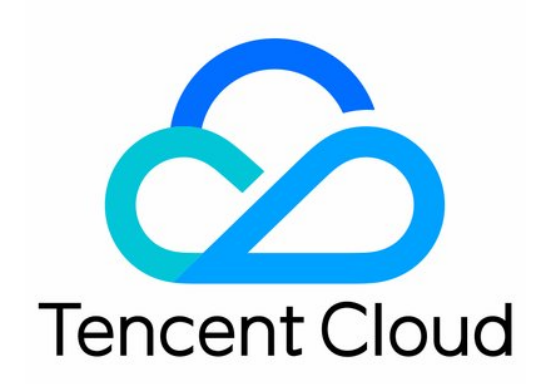

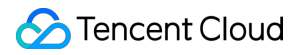

#### Copyright Notice

©2013-2024 Tencent Cloud. All rights reserved.

Copyright in this document is exclusively owned by Tencent Cloud. You must not reproduce, modify, copy or distribute in any way, in whole or in part, the contents of this document without Tencent Cloud's the prior written consent.

Trademark Notice

#### **C** Tencent Cloud

All trademarks associated with Tencent Cloud and its services are owned by Tencent Cloud Computing (Beijing) Company Limited and its affiliated companies. Trademarks of third parties referred to in this document are owned by their respective proprietors.

#### Service Statement

This document is intended to provide users with general information about Tencent Cloud's products and services only and does not form part of Tencent Cloud's terms and conditions. Tencent Cloud's products or services are subject to change. Specific products and services and the standards applicable to them are exclusively provided for in Tencent Cloud's applicable terms and conditions.

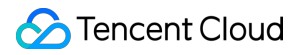

## **Contents**

[Purchase](#page-3-0) Guide

Billing [Overview](#page-3-1)

[Pricing](#page-4-0)

[Purchase](#page-8-0) Method

[Payment](#page-12-0) Overdue

# <span id="page-3-1"></span><span id="page-3-0"></span>Purchase Guide Billing Overview

Last updated:2024-04-25 15:01:00

After you select the appropriate instance specifications, you may choose the billing mode that matches your business scenario. Then you may budget the instance cost based on the unit price of different regional billing items.

## Billing Mode

TencentDB for Redis provides two billing modes: **monthly subscription** and **pay-as-you-go**. Currently, only pay-asyou-go is supported. Monthly subscription is under development.

#### **Pay-as-You-Go**

[Postpaid](https://www.tencentcloud.com/zh/document/product/555/30328) Billing is recommended for the following cases: There is significant volatility in business development that cannot be accurately predicted, or resource usage exhibits temporary or sudden characteristics. When TencentDB for Redis is purchased, an hour's worth of fees will be frozen in the user's cloud account, with settlement occurring once per full hour (Beijing Time). Users only need to pay for the actual usage of TencentDB for Redis, without any upfront costs.

#### **Monthly Subscription (Currently Not Supported)**

[Prepaid](https://www.tencentcloud.com/zh/document/product/555/42701) Billing is suitable for long-term businesses with relatively stable volumes of operations. Compared to pay-asyou-go, the cost is more affordable. When purchasing TencentDB for Redis, users pay in advance for one month or several months/years according to their business needs.

#### **Note:**

The **monthly subscription mode of this product is currently in beta, and the price document is for reference only**. The final price will be determined by the bill. If needed, contact the [business](https://www.tencentcloud.com/contact-sales) team.

## Billing and Pricing

TencentDB for Redis adopts a linear pricing strategy, where the total billing cost for an instance is calculated as the purchased specification multiplied by the cost per unit of that specification. Pricing for the prepaid monthly subscription mode is provided for reference only. For the per-hour and per-GB unit pricing under the pay-as-you-go billing mode, see the [Product](https://www.tencentcloud.com/document/product/239/9894) Pricing.

# <span id="page-4-0"></span>Pricing

Last updated: 2024-04-25 15:08:26

# **Pay-as-you-go**

For pay-as-you-go of TencentDB for Redis, billing is divided into the following three tiers based on various usage duration, with longer usage periods resulting in lower unit pricing.

For durations more than 0 days and up to and including 4 days, the pay-as-you-go price for the first tier is used.

For durations more than 4 days and up to and including 15 days, the pay-as-you-go price for the second tier is used. For durations exceeding 15 days, the pay-as-you-go price for the third tier is used.

#### **Note:**

After instance scaling and isolation, pricing is recalculated starting from the first tier.

### Cluster edition single node pricing

Instance price = number of shards  $*$  shard capacity  $*(1 +$  number of replicas)  $*$  node unit price per GB

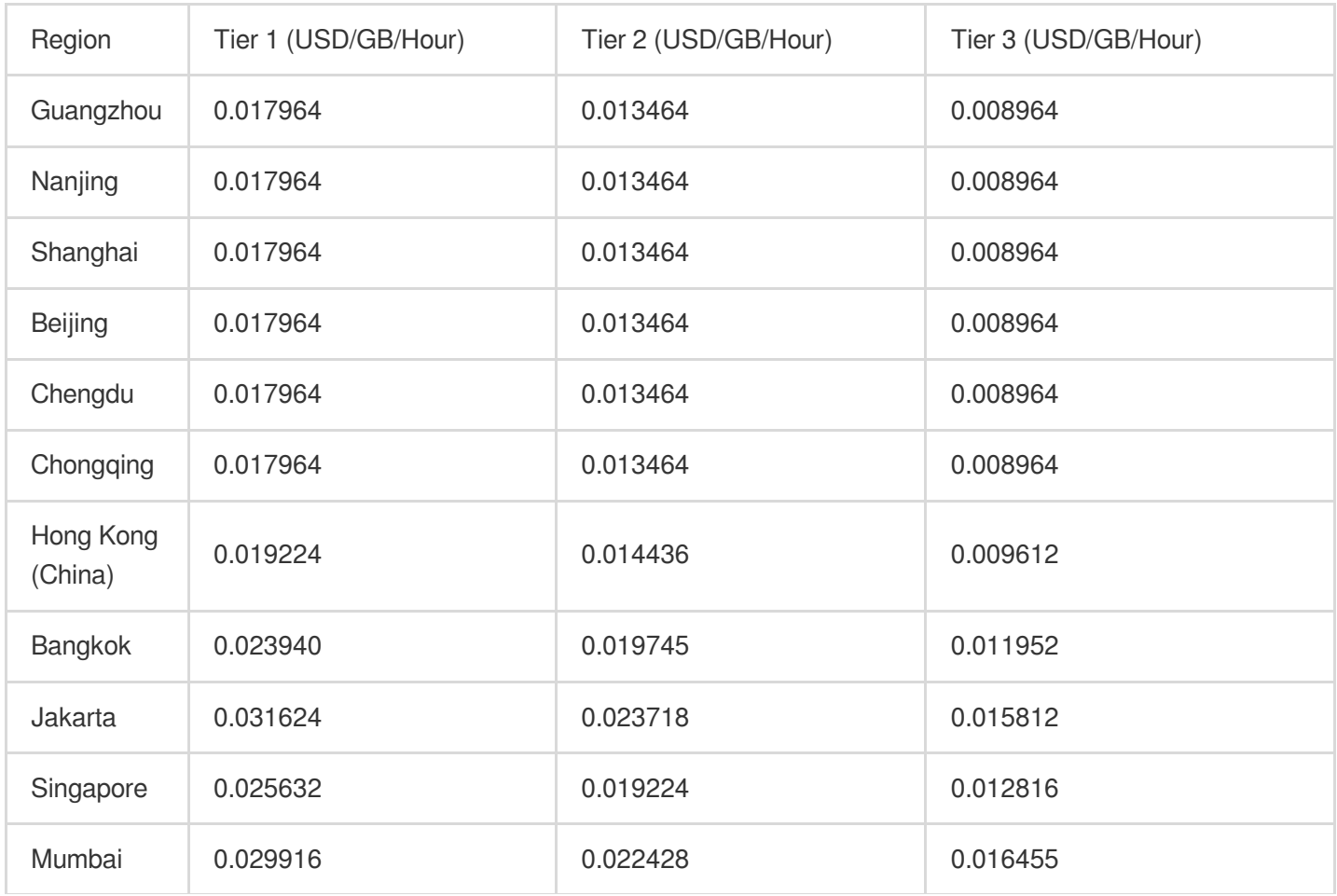

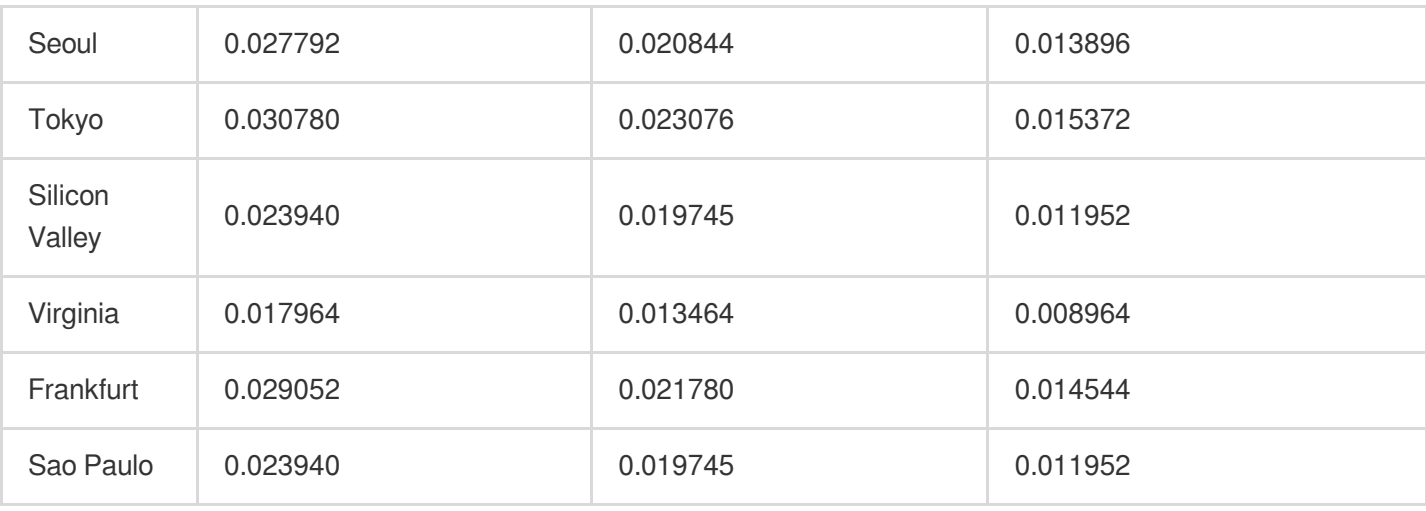

# Standard edition single node pricing

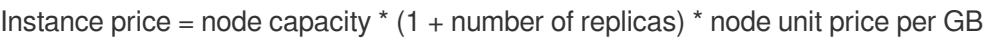

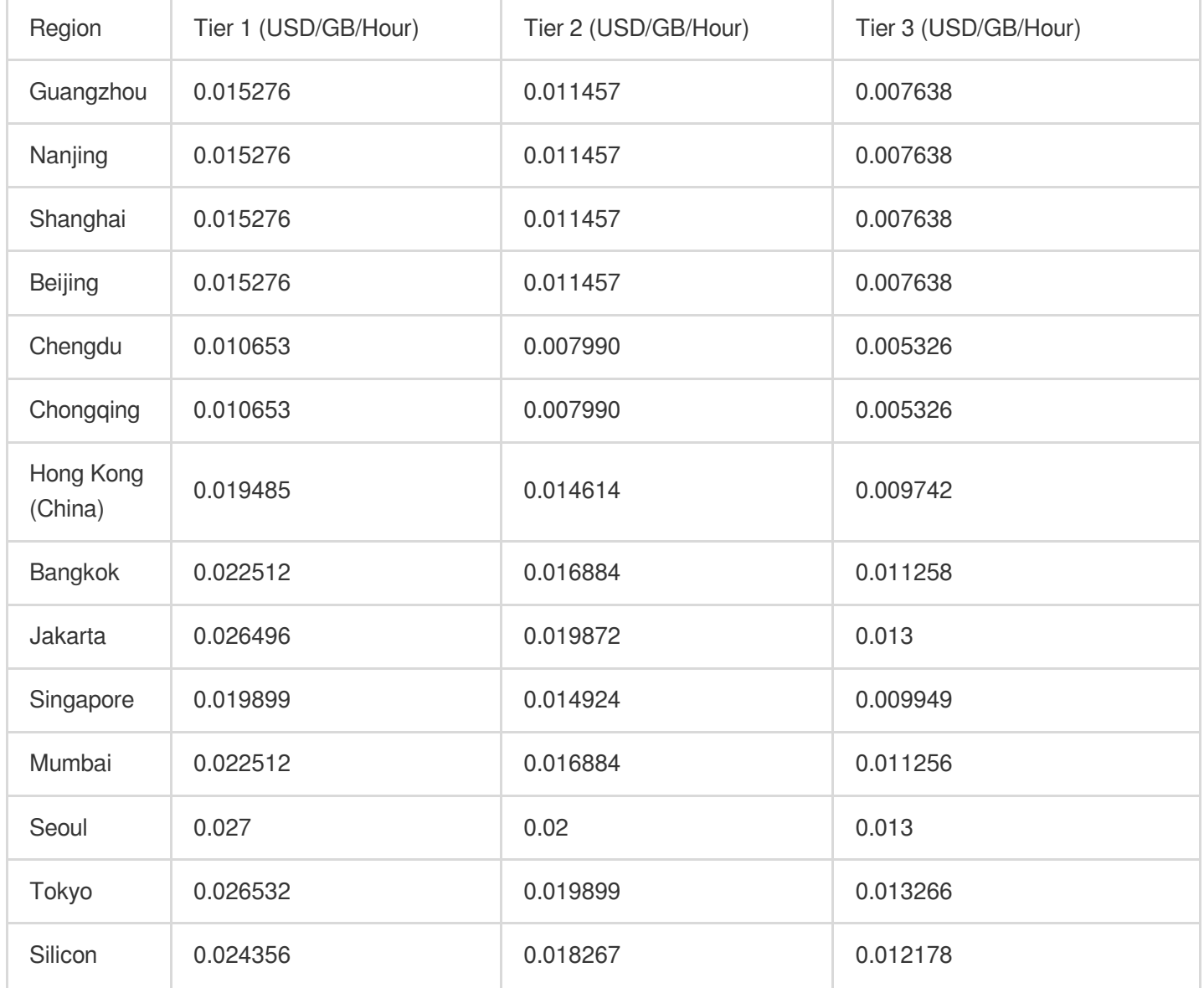

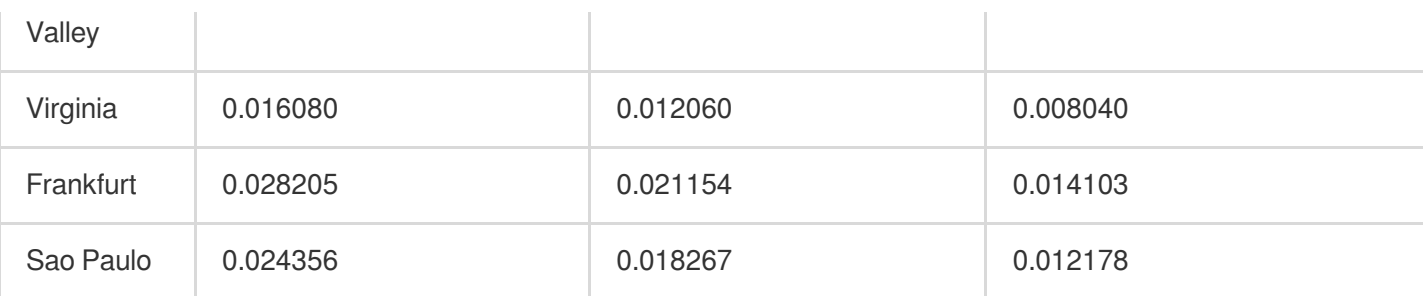

# Monthly subscription

#### **Note:**

**Monthly subscription is currently in beta, and current pricing for different regions is for reference only**, please see your bill for the actual price. If you wish to use this billing option, please [contact](https://www.tencentcloud.com/contact-sales) sales.

#### **Standard edition pricing**

Instance price = node capacity  $*(1 +$  number of replicas)  $*$  node unit price per GB

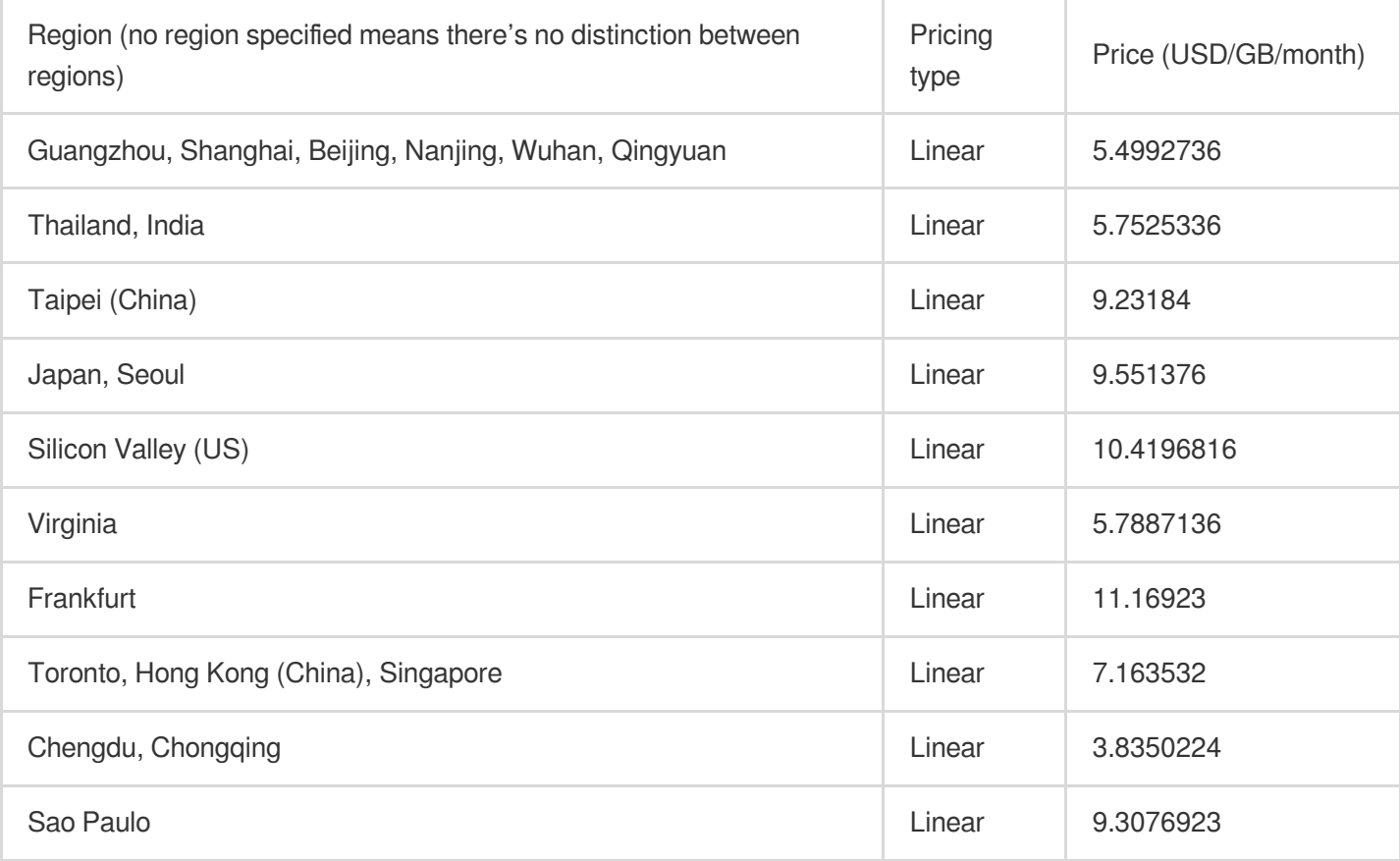

#### **Cluster edition pricing**

Instance price = number of shards  $*$  shard capacity  $*(1 +$  number of replicas)  $*$  node unit price per GB

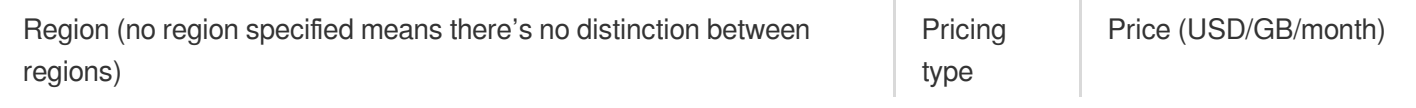

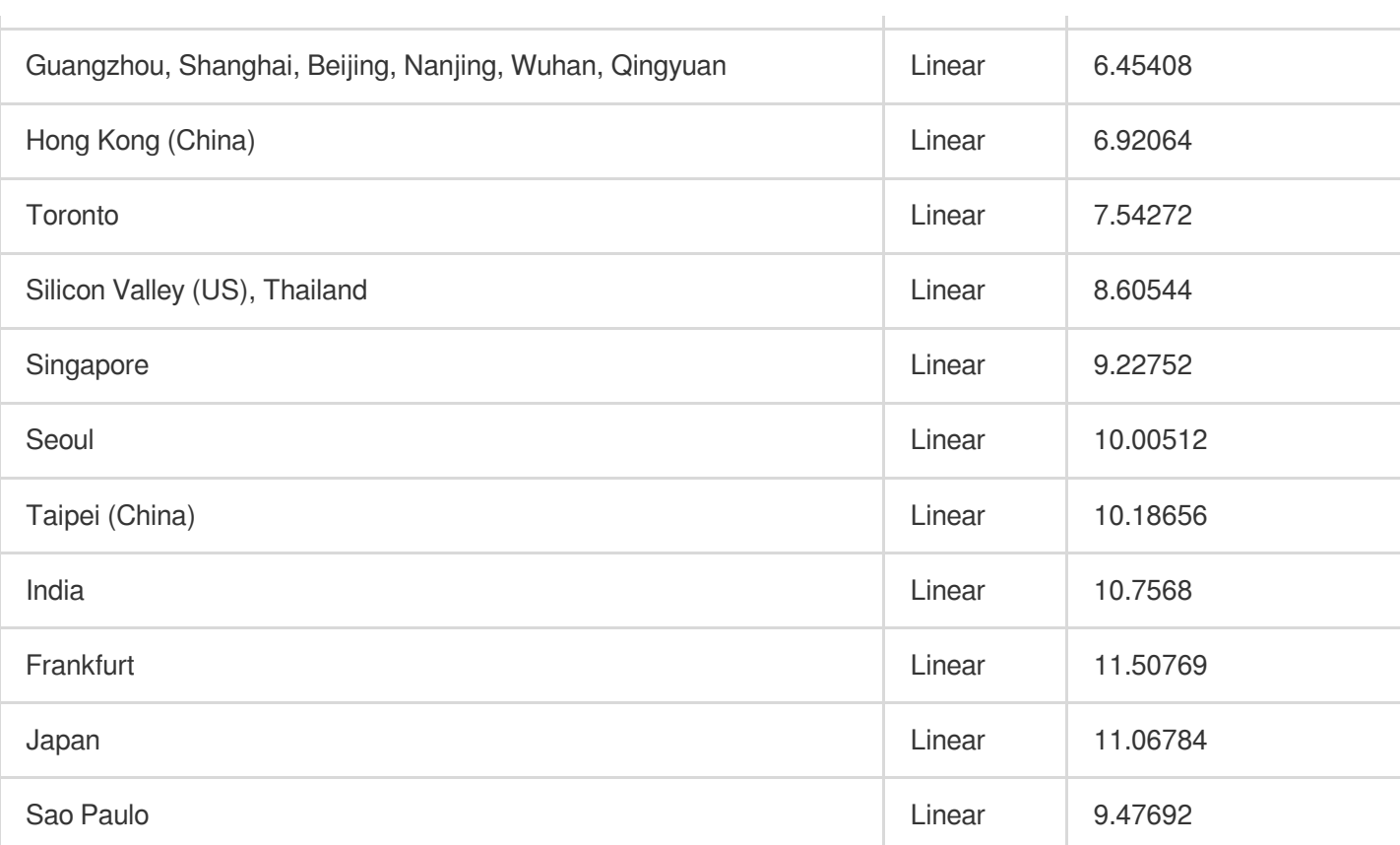

# <span id="page-8-0"></span>Purchase Method

Last updated:2024-04-25 15:16:56

## **Overview**

This document describes how to purchase and configure a TencentDB for Redis instance in the following two ways: Console: You can configure the instance parameters and directly make a purchase in the web console. API: You can call the CreateInstances API to make a purchase.

# Preparations for purchase

You have registered a Tencent Cloud account and completed identity verification.

Click [here](https://console.tencentcloud.com/developer) to complete identity verification.

You have determined a region and AZ for the instance. For more information, see [Regions](https://www.tencentcloud.com/document/product/239/4106) and AZs.

You have determined the specification and performance requirements of the instance. For more information, see Memory Edition (Standard [Architecture\)](https://www.tencentcloud.com/document/product/239/31959) and [Performance](https://www.tencentcloud.com/document/product/239/17952).

You have determined a VPC and security group for the instance. For more information, see Virtual [Private](https://www.tencentcloud.com/document/product/215) Cloud and [Configuring](https://www.tencentcloud.com/document/product/239/31945) Security Group.

To deploy the instance across multiple AZs in the same [region, learn more](https://www.tencentcloud.com/document/product/239/39812) about the architecture of multi-AZ deployment first.

To support read/write [separation,](https://www.tencentcloud.com/document/product/239/33132) learn more about how it is implemented first.

You have checked out the billing details of the instance. For more information, see Billing [Overview](https://www.tencentcloud.com/document/product/239/31954). Database fees for one hour will be frozen when you create a pay-as-you-go database. Make sure that your account balance is sufficient before making a purchase.

## Purchasing in the console

1. Log in to the [TencentDB](https://buy.tencentcloud.com/redis) for Redis purchase page with your Tencent Cloud account.

2. Configure the instance as needed based on the parameter descriptions below:

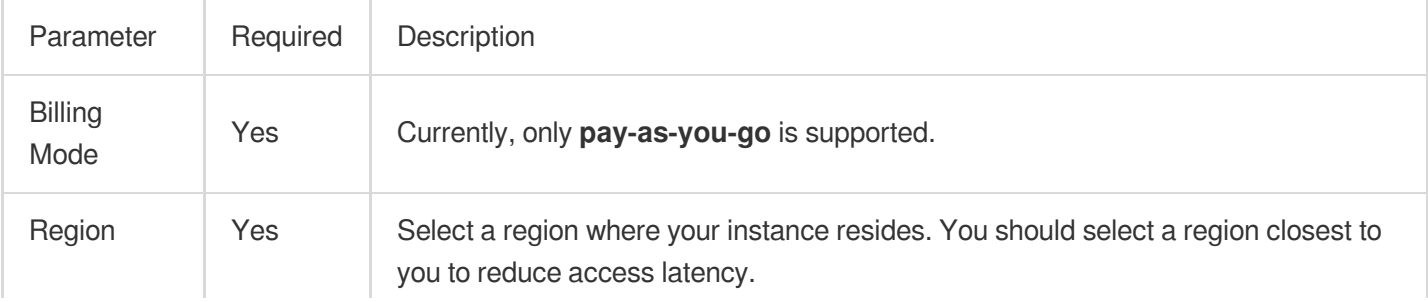

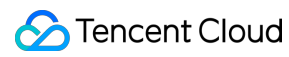

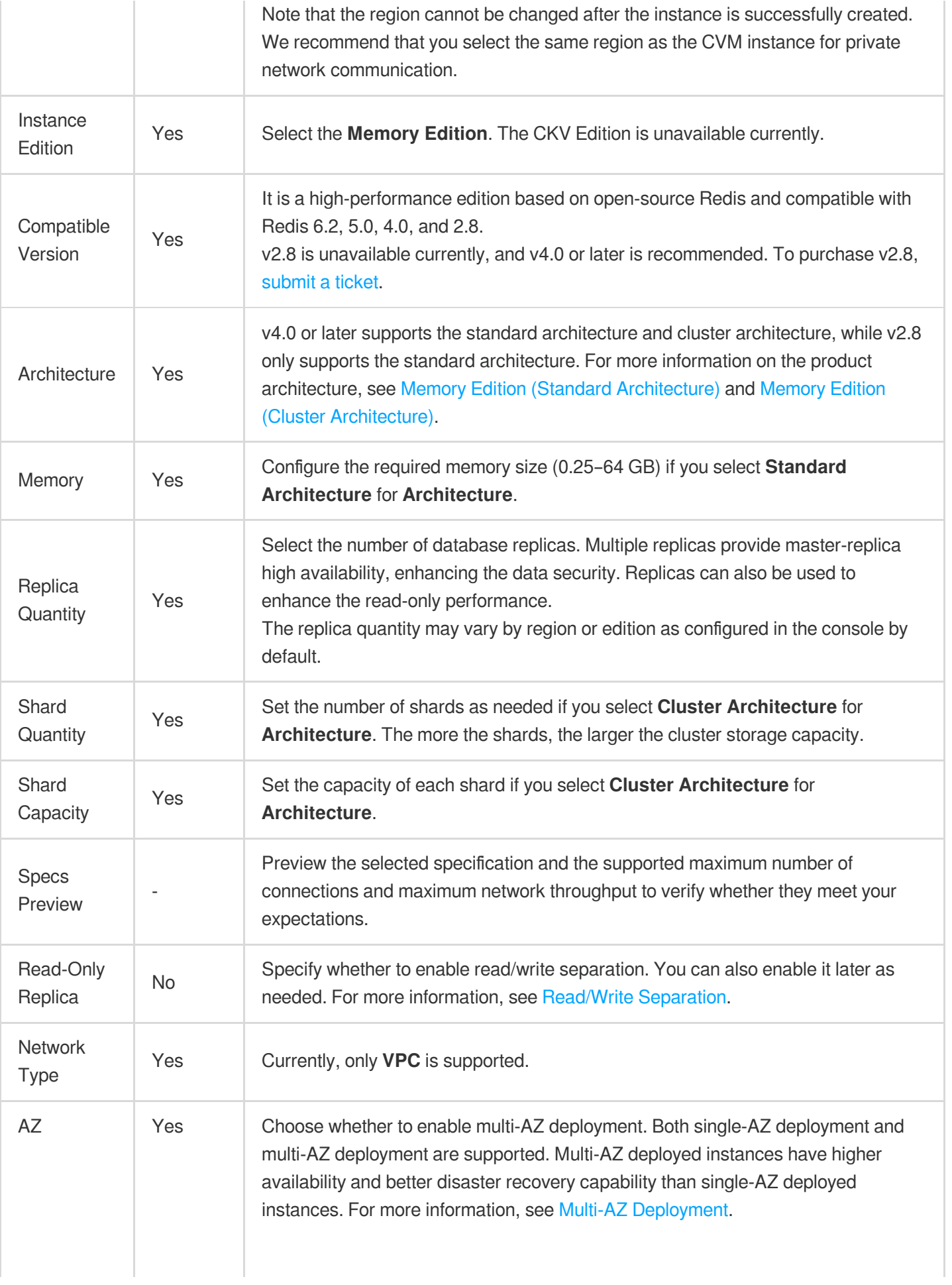

Tencent Cloud

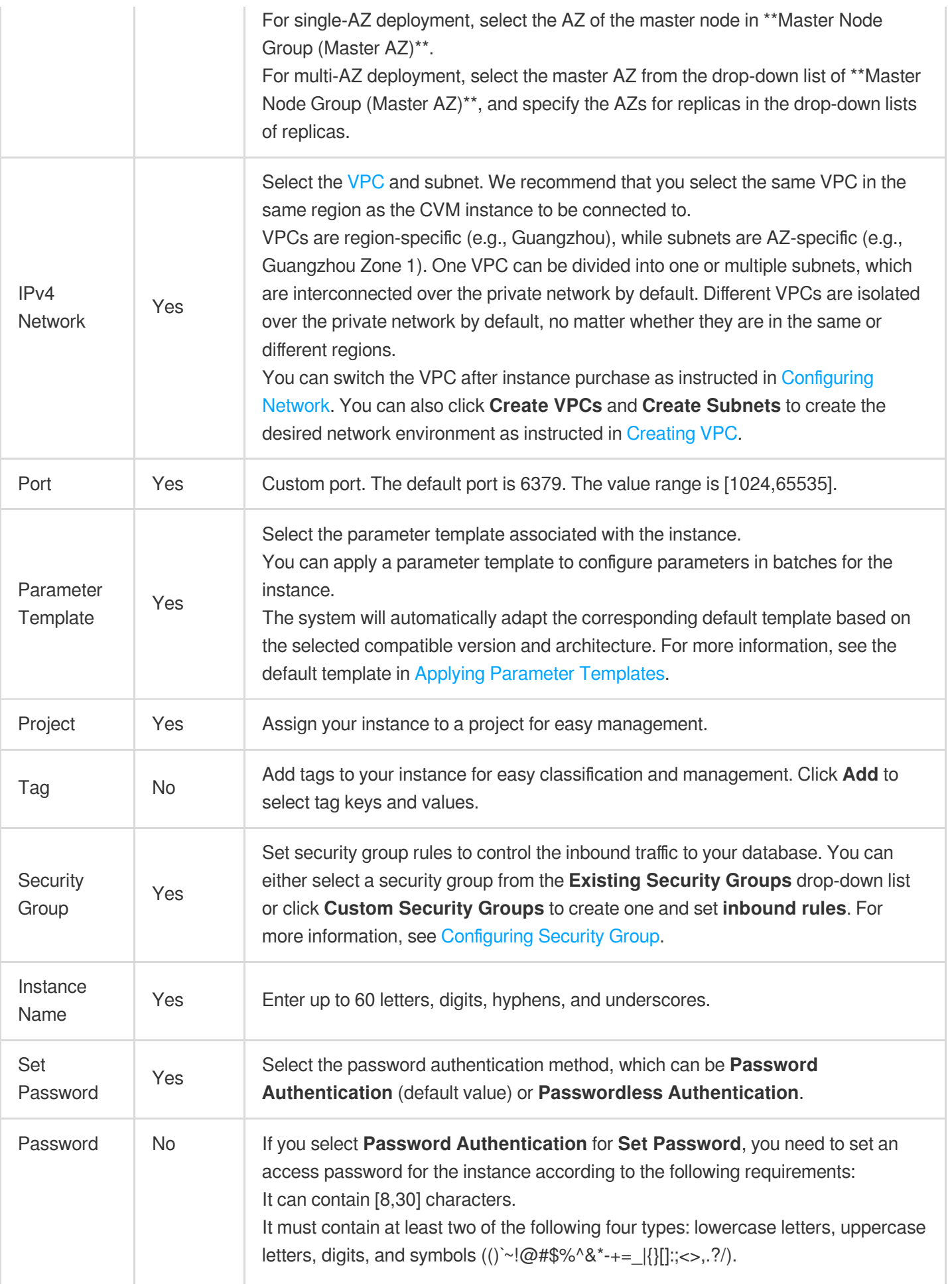

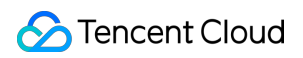

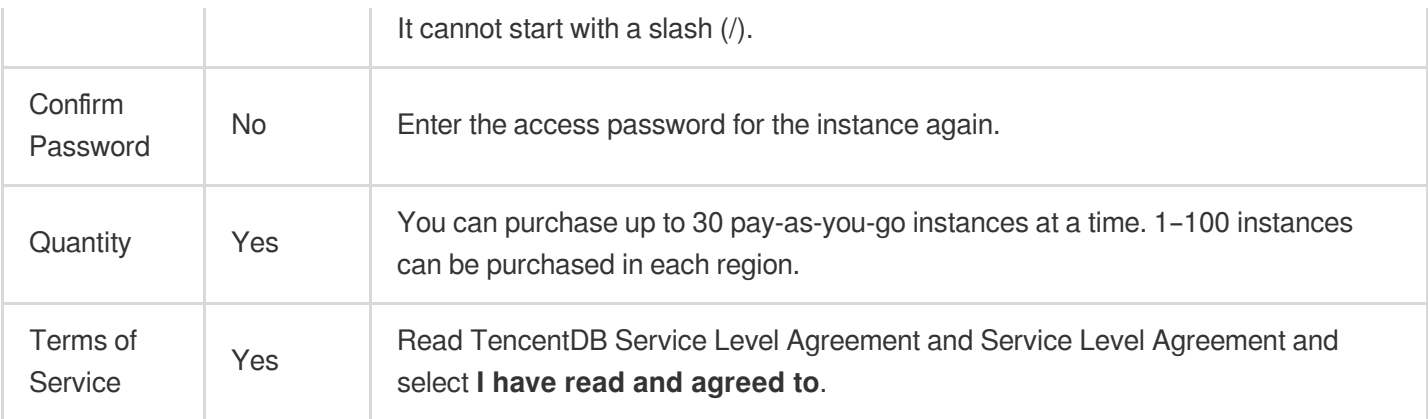

3. After verifying that the parameters are correctly configured, click **Buy Now**. After the purchase success message is displayed, click **Go to Console**. After the instance becomes **Running** in the status , you can use it normally. **Note:**

After activating TencentDB for Redis, make sure that your account balance is sufficient. An insufficient balance may cause overdue payments or even instance repossession. For more information, see [Payment](https://www.tencentcloud.com/document/product/239/31956) Overdue. For subsequent operations, see Creating [TencentDB](https://www.tencentcloud.com/document/product/239/37712) for Redis Instance.

## Purchasing via APIs

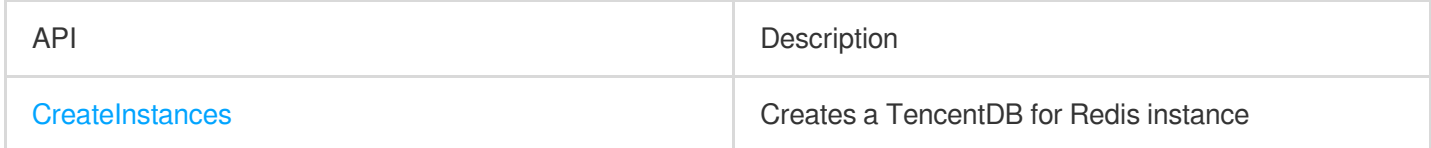

# <span id="page-12-0"></span>Payment Overdue

Last updated:2024-03-13 11:33:24

#### **Note:**

If you are a customer of a Tencent Cloud partner, the rules regarding resources when there are overdue payments are subject to the agreement between you and the partner.

# Pay-as-You-Go

#### **Note:**

After you stop using pay-as-you-go resources, **terminate them as soon as possible** to avoid fee deduction. As your actual resource consumption may change over time, there may be some deviation in the balance alert.

#### **Alerts**

Pay-as-you-go resources are billed on the hour. When your account balance becomes negative, the system will send an alert to your Tencent Cloud account creator, global resource collaborators, and financial collaborators via email, SMS, and other methods as configured in the message subscription in the [Message](https://console.tencentcloud.com/message) Center. For more information on the message notification mechanism, see [Postpaid](https://www.tencentcloud.com/document/product/555/30328) Billing.

#### **Overdue payment policy**

#### **When your account balance becomes negative:**

You can continue to use your TencentDB instance for 24 hours. We will continue to bill you for this period. After 24 hours, the TencentDB instance will be automatically shut down and isolated into the recycle bin, and the billing will stop.

#### **After automatic shutdown:**

Within 3 days of shutdown, if you top up your account balance to greater than or equal to 0, the TencentDB instance can be restarted, and billing will resume. However, if your account balance is less than 0, restarting will not be possible.

After 3 days of shutdown,the TencentDB instance will be repossessed by Tencent Cloud. All data will be erased and cannot be recovered. Tencent Cloud account creator, global resource collaborators, and financial collaborators will be notified by email, SMS, etc.

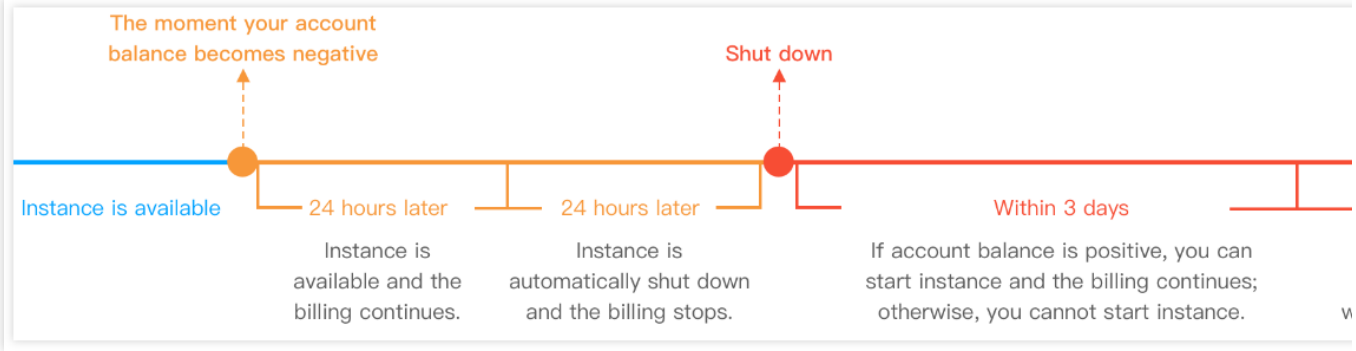

#### **Rectification Process**

Once the account balance is topped up to a positive value, the Pay-As-You-Go instances will be transitioned into a recoverable state. At this point, you can access the **Recycle Bin** and initiate the recovery process for the instances.